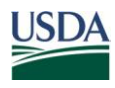

United States Department of **Agriculture** 

Office of the Chief Financial **Officer** 

National Finance Center

P.O. Box 60000 New Orleans Louisiana 70160

- Title: I, Payroll/Personnel Manual
- Chapter: 17, *EmpowHR*
- Bulletin: *EmpowHR* 13-1, *EmpowHR* Release Notes

Date: February 8, 2013

To: Subscribers of *EmpowHR*

This bulletin is being issued to announce the availability of the *EmpowHR* Release Notes for Calendar Year 2013, Pay Period 04. The Release Notes provide an overall summary of the changes implemented by the National Finance Center (NFC) in Pay Period 04, 2013. (See the attached *EmpowHR* 13-1, Pay Period 04 Release Notes.)

To view Release Notes, go to the *NFC Home Page* (*[http://www.nfc.usda.gov](http://www.nfc.usda.gov/)*) and click the Publications link at the top of the page. At the *Publications* page right-hand menu, click *EmpowHR Release Notes*.

For questions about *EmpowHR* processing, contact the NFC Contact Center at **1-888-632-4468**.

RANDY L. SPEED, Director Government Employees Services Division

Attachment

## **EmpowHR 13-1, Attachment**

Effective Pay Period 04, 2013 (February 24, 2013), a change will be implemented in *EmpowHR*. A high-level summary of the change is reflected in the table below. The detailed documentation of these changes can be found in the *EmpowHR* procedure manual. To view the procedure, go to the *NFC Home Page* (*[http://www.nfc.usda.gov](http://www.nfc.usda.gov/)*) and click the *Publications* tab. Then on the right-hand Quick Picks menu, click *Procedures by Acronym*, and search alphabetically for *EmpowHR*.

The summary table references the project number, project title, and a brief description of the change.

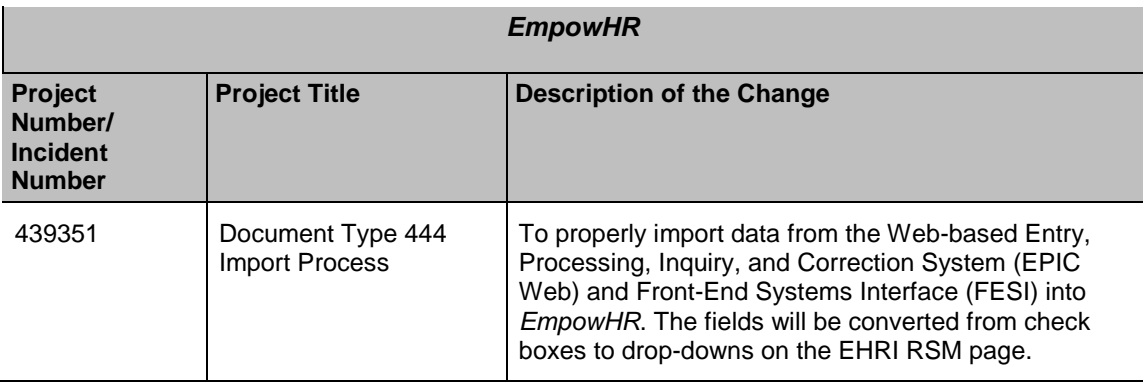